#### Log into **Infinite [Campus](https://academy20co.infinitecampus.org/campus/academy20.jsp)** Parent

If you are unsure of your sign-in or password you will need to call [District](https://www.asd20.org/) 20 at 719-234-1200 between the hours of 7:30-4:30 PM.

Once you are signed into Infinite [Campus](https://academy20co.infinitecampus.org/campus/academy20.jsp) you will be sent to your Message Center/Homepage:

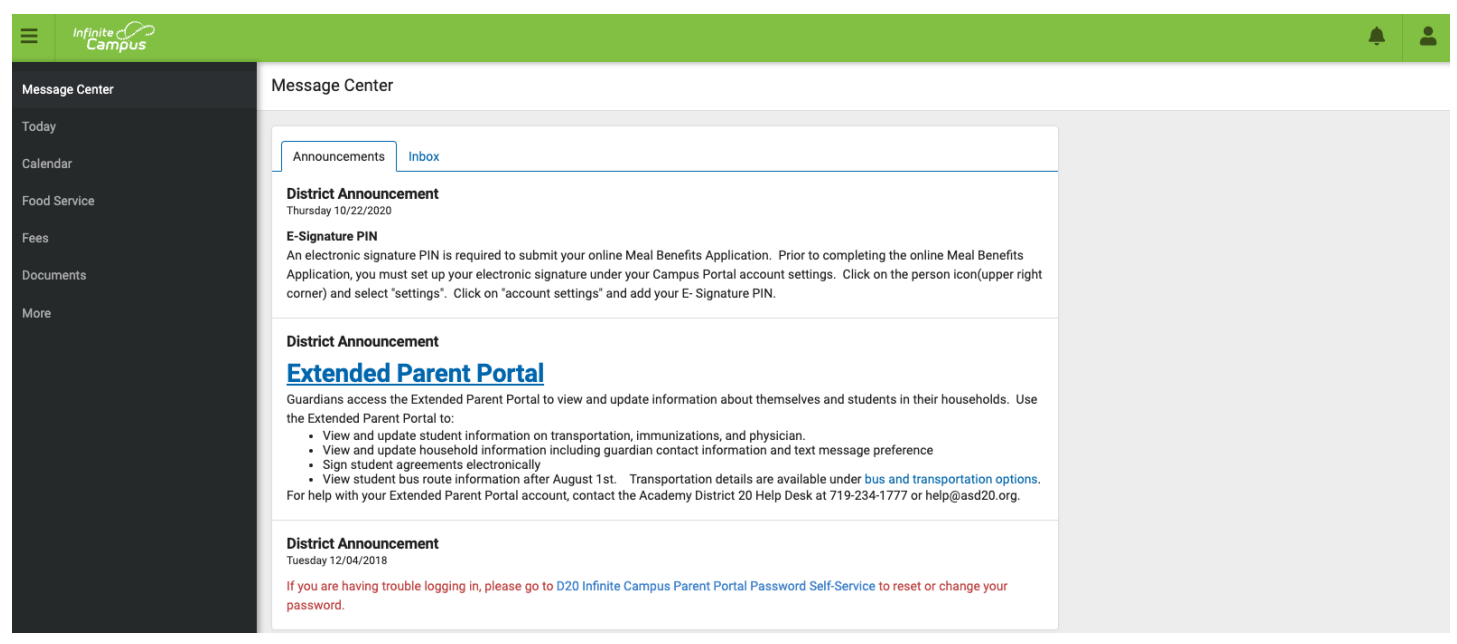

### Click on FOOD SERVICE in the far left column:

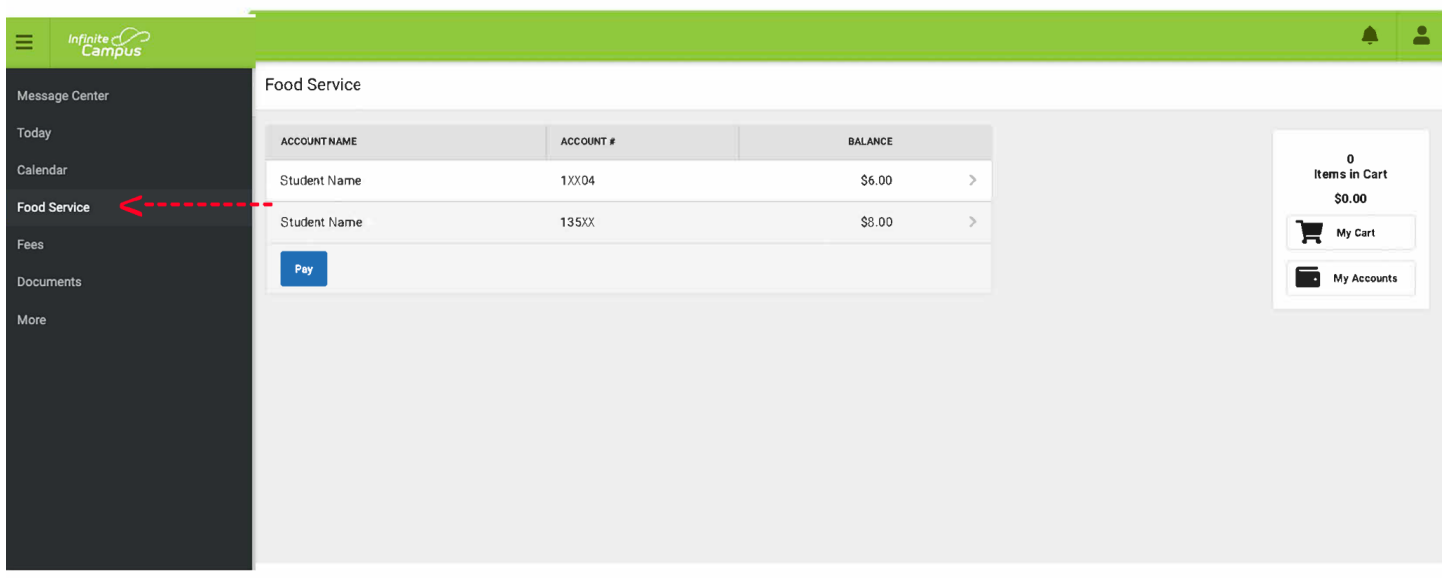

Click on the blue PAY BUTTON (shown above)

Type in the amount you want to load to your student's lunch account:

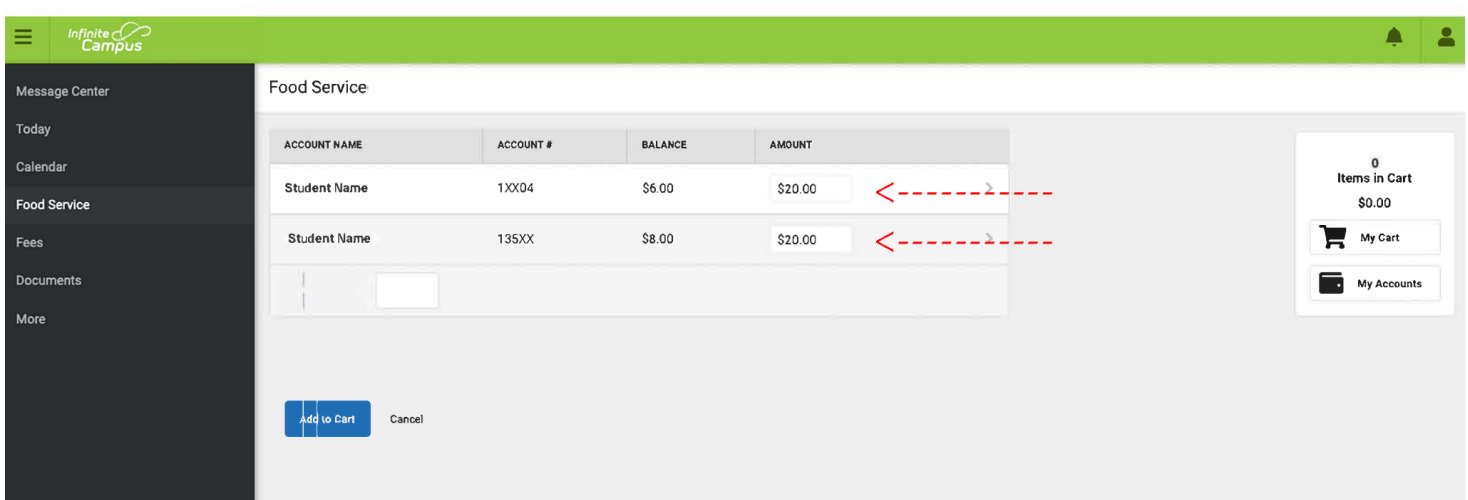

## Click on, ADD TO CART (blue button)

# Click on, MY CART:

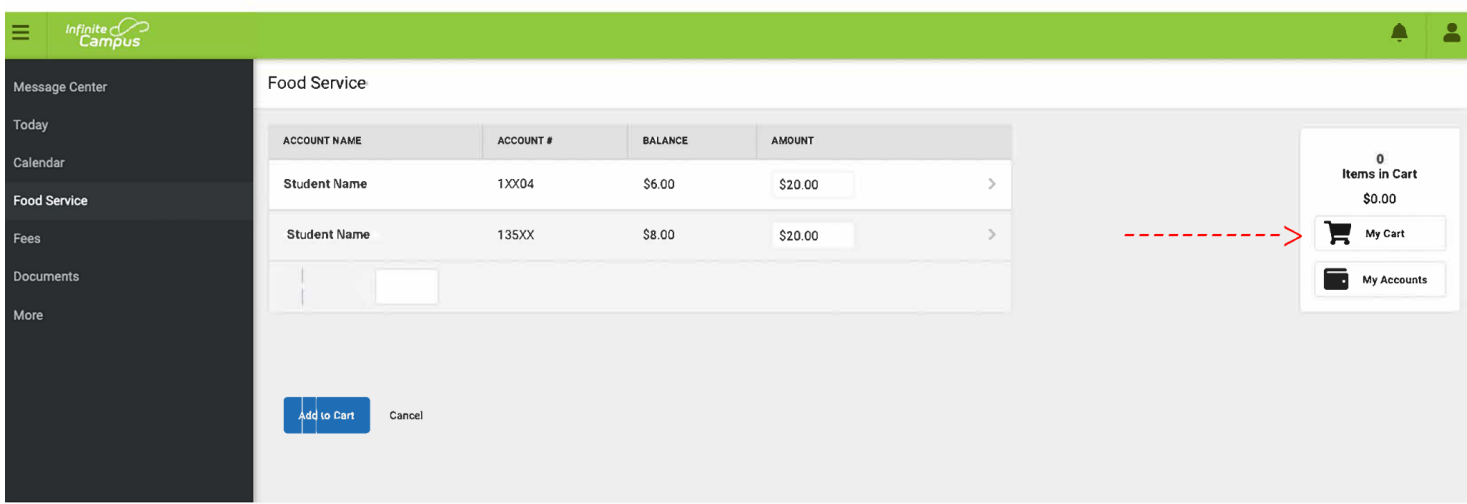

#### ADD YOUR PAYMENT METHOD AND SUBMIT PAYMENT